# Mighty Morphing Mesh Machine

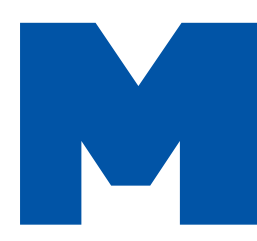

**Back** 

ost game people have played around with those programs that will<br>morph between two graphic images. They allow you to take a picture<br>of your brother and a picture of a freckle-faced baboon, play with t<br>sliders, and enjoy ho morph between two graphic images. They allow you to take a picture of your brother and a picture of a freckle-faced baboon, play with the sliders, and enjoy hours of endless amusement.

Now, think about the fun you could have morphing between a 3D model of your brother and the monkey — that could make your week. Most 3D animation packages will allow you to do this, but what you might really be looking for is a real-time 3D demo featuring your brother in some sort of failed lab experiment that you could mercilessly blow away. Or something like that…

To engage in this advanced level of fun, you need a method for morphing between two 3D shapes. This technique is not only amusing, but also quite useful. 3D morphing can help create organic animation that would otherwise be difficult to develop.

---------------------

# **Morphing and Real-Time 3D Animation**

Another use for 3D morphing is smoothing between keyframes. In games such as QUAKE 2, you may read that the animation in-betweens are interpolated. I have discussed before how in QUAKE (and many 3D action games) each frame of animation is actually represented by an individual mesh. By sequencing through those meshes, the illusion of animation is created. However, the original object frames are created at a set frame rate, say 10 frames per second (FPS). This means that the smoothest those animations can play back is at that original 10 FPS. If, for example, the engine is actually displaying at 60 FPS, each frame of character animation is held for six frames. That's quite a wasted opportunity. Smoother animation could be achieved by morphing from one frame to the next over those six frames. That is exactly what the "feature hypers" (you know, the feature-happy marketing dudes) are talking about when they talk about interpolated in-betweens. But what exactly is being interpolated?

# **LERP = Morph**

This is an important equation in the game programmer's arsenal. Many programmers who have been working in 3D for some time take this for granted as widely known information. But judging by the mail I get and the comments I see in the public forums, there are many individuals who aren't up-tospeed on how morphing works. The secret to object morphing is that the only thing that changes between the two models is the vertex positions in the object (a little white lie — I'll get to the truth later). When you morph between 3D objects, you are doing a "linear interpolation," or LERP,

between the vertex positions in the two objects. For this technique to work, the two models you are morphing between must have identical vertex counts, and the vertices must correspond to each other. This means that vertex 1 on the first model should end up in the position of vertex 1 in the second model. The easiest way to make sure that the models are created correctly is to actually create the second model by moving the vertices in the first model into the shape you want. That way, the models will interpolate exactly the way you created them. By now you have the models and want to morph between them. The formula for a LERP between two values is

#### InBetween = Value1 + ((Value2 - Value1) \* lerpValue); Where lerpValue is a float between 0 and 1.

Now, this formula needs to be applied

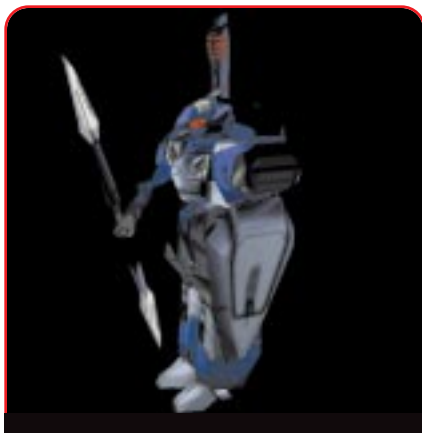

**FIGURE 1A.** *Your model at rest, for the first frame of animation.*

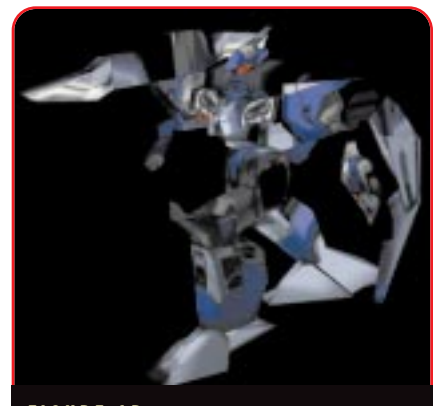

**FIGURE 1B.** *The same model, frame two. You'll get smoother animation by morphing between frames.*

*Morphing between a lounging postion on the beach and a slave position at his desk, Jeff can be found at Darwin 3D working on real-time game technology. Email him at jeffl@darwin3d.com with suggestions for the next keyframe.*

# GRAPHIC CONTENT

to every parameter that will vary during the morph. For a 3D vertex coordinate, those parameters would be the x, y, and z values for that point. This is where I explain the truth behind that little white lie. There may be more parameters than just the coordinates which you wish to interpolate for an individual vertex. If your game engine supports real-time lighting and your model data contains vertex-normal information, for example, you may want to interpolate the normal values as well. Also, if your model contains vertex color information, an interesting effect may be created by interpolating the color.

What about textures? If your 3D model contains texture coordinates, you may want those coordinates to change over time as well. However, there are many possible pitfalls associated with morphing textures. Small changes in UV coordinates can cause a major shift in the appearance of a model that may not be desired. Likewise, it may be more interesting to change the texture completely for the second position. This complicates things a bit. However, if the UV coordinates stay constant throughout the morph and only the texture changes, image processing techniques can help. By using a 2D dissolve to create a blended image between both textures, this will smoothly change along with the model. These blended textures could either be prebuilt as a texture animation or actually created on-the-fly, if

**16**

possible. Multitexture hardware can provide a hardware-accelerated method for blending between two textures via methods such as the D3DTOP\_BLENDFACTORAL-

#### PHA and D3DTOP\_BLENDDIFFUSEALPHA in

DirectX 6 (See "Multitexturing in DirectX 6," *Game Developer*, September 1998). With multitexture hardware

### **LISTING 1.** *The morph code.*

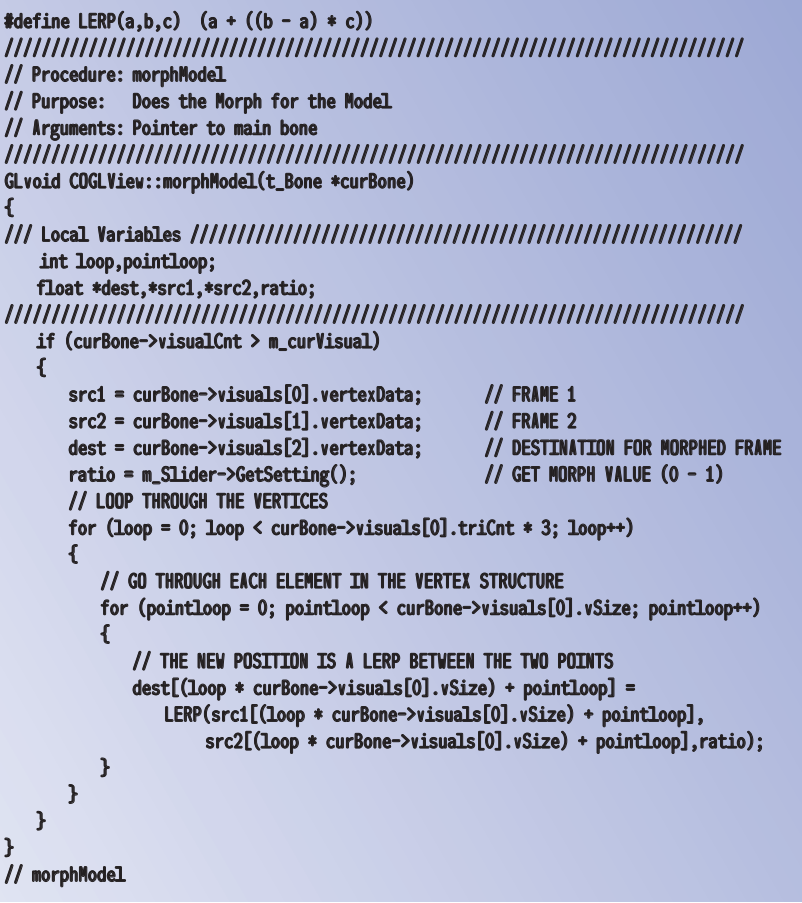

#### **TABLE 1.** *A comparison of different formats.*

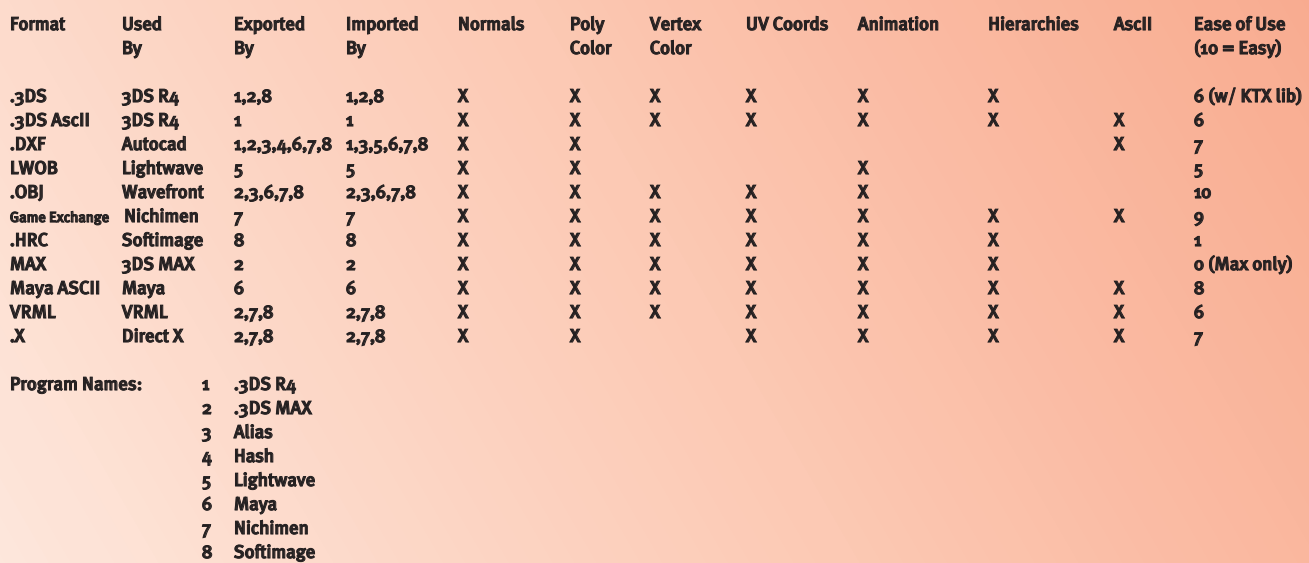

# GRAPHIC CONTENT

becoming more common, this could be an area to add value to your hardware-accelerated application.

This algorithm is actually very easy to get up and running. You can see the code for a 3D morph in Listing 1. One easy optimization to make would be to precalculate the deltas between each parameter to remove a subtraction operation. In the case of an animation system, predividing the deltas by the number of desired in-betweens would turn it into a pure addition operation.

That's all there is to 3D morphing. Given how easy a 3D morph actually is to implement, I wonder why we don't see it more in real-time 3D games. There are many uses for this technology. Beyond creating in-betweens for character animation, morphing is an excellent way to change the shape of characters. It can also be used to create facial animation and other special effects. Hopefully, we will start to see more in the next generation of realtime projects.

## **Getting Your Model Data**

**18**

So, you're ready to start morphing every object you can get in your hands. That brings up an important question. How do you get your hands on model data? When it comes to game companies with staff artists and tool programmers, many rely on high-end animation packages with SDKs. These toolkits allow the programmers to write plug-ins that allow them to get to the data directly. This is not always possible. Some programmers do not have the money, time, or experience to get models this way. The other option is to use a public 3D file format. The ideal file

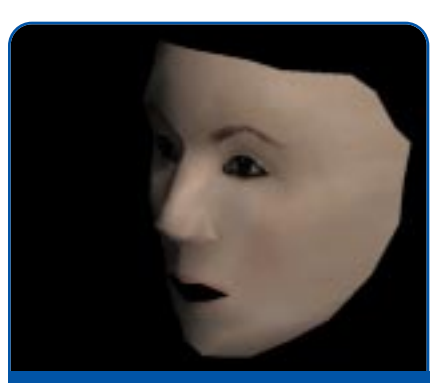

**FIGURE 2A.** *Your "brother" mapped onto a 3D model.*

format contains all the information that the application requires and is easy to use. The ideal format is also public, meaning that information is publicly available describing the format. Code samples are even more desirable.

So, which file format is the best one for you? Table 1 (see page 16) contains a list of several file formats along with some information about them. This is by no means comprehensive, but the list offers a glimpse of what's out there. Ease-of-use is an opinion gathered from my own experience and from discussing it with other programmers.

The key to finding a format to support in a custom tool is to pick a format that contains all the information that is critical to your application. If your game engine uses vertex coloring, make sure the format supports that feature. It's also helpful to pick a format that is supported by your or your artist's favorite art tool. There are commercial 3D file converters available, but they add cost and an additional step to the production process. Also, using an ASCII format makes checking your data and debugging the process much easier.

I have found that one of the easiest to use and most widely supported formats is the Wavefront .OBJ format. It contains support for UV coordinates as well as for vertex normals. The format is so easy that you really don't even need a spec to write a file loader. Listing 2 shows a simple cube in .OBJ format. Lines that begin with the pound sign # are comments and can be ignored. The initial **o** cubel defines the name of the object. That is followed by the mtllib cube.mtl. This line describes a file that contains material information about the object. But more on that later.

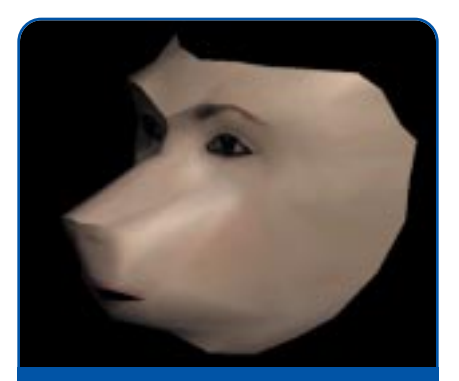

**FIGURE 2B.** *The original figure morphed into a baboon.*

The next block of information actually describes the vertices. Each line starts with a  $\bf{v}$  and is followed by the x, y, and z coordinate values. The comment at the end actually tells you the number of vertices. But, that doesn't seem to be a standard feature of this format, so you shouldn't count on it.

The vn block gives the x, y, z, values for the normals in the model and the vt block describes the texture coordinates. The texture coordinates can be either two coordinates (u and v) or three (u, v, and w). For most real-time applications, however, the w value could be ignored. A 3D model may have normals or texture coordinates, or both, or neither, but it obviously

### **LISTING 2.** *An OBJ Cube.*

o cube1

#### mtllib cube.mtl

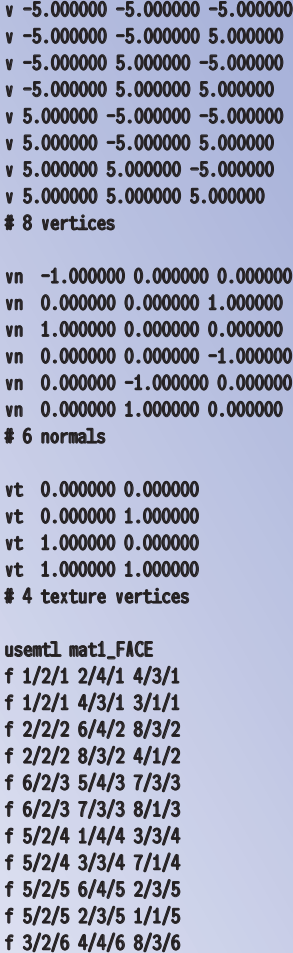

f 3/2/6 8/3/6 7/1/6 # 12 elements

# GRAPHIC CONTENT

must have the vertex values.

The final block in the file begins with the usentl mati\_FACE. This says to the loader, from now on all faces defined should use the **mat1\_FACE** material. This material is defined in the cube.mtl file. All lines that begin with an f describe a face in the model. Each face can be composed of multiple vertices. Each face is not required to have the same number of vertices. However, because it is more efficient for 3D hardware if all faces have the same number of vertices, I make sure this is the case. I could tessellate the face to triangles at run time, but this is really easy to do in the modeling program. Therefore, I just make it a requirement that all models are triangulated before exporting. A pop-up box in the loader can warn users that a face is not triangulated.

In the face statement each vertex is defined by three elements separated by forward slashes that describe the vertex, texture coordinate, and normal for that face. The values are indices into the list of elements already defined. It's important to notice that these indices are one-based instead of zerobased. In a file that only has vertex coordinates (and not normals or texture vertices), the vertex index will be followed by two slashes as in f 1// 2// 3//. Likewise, if there is a vertex and a normal, the format is f 1//1 2//2 3//3 and so on. Each vertex in the line is separated by a space.

You can see a material file in Listing 3. The file can describe multiple materials. Each one begins with **newmtl** and the name of the material in this case mat1\_FACE. The next lines Ka, Kd, and Ks respectively describe the ambient, diffuse, and specular color for the material. The **Ns** term describes the specular highlight. I have never had a need for the Ni and illum term, though they are there if you want them. Finally, the map\_Kd describes the diffuse map applied to the object. In other words, this is the texture map that should be applied to the surface. I use this name as the name of the file loaded by the application. I just convert the image to a .TGA or .BMP file to make use of existing file loading code.

See there, I said it was an easy format. Actually there are other blocks that may be useful in a real-time simulation that are not in my sample file. The g command allows faces to be grouped

together so the file can contain multiple objects even in a hierarchy. This is definitely handy when working with hierarchical characters.

# **Writing a .OBJ File Loader**

**The MFC CString** class makes string<br>manipulation much easier than in basic C. For custom tools, this means loading ASCII file formats is easier than ever. My strategy is to load a line of text from the file and then break it up into a string of words in a CStringArray structure. If you haven't used the CString class, it will bring back fond memories of BASIC string handling.

I don't want to go through the entire .OBJ loader here. You can just grab it off the web site (http://www. gdmag.com). However, my strategy for loading an .OBJ file is to pass through the file once, determining how many vertices, normals, and texture coordinates for which I need to allocate space. Then, all the actual coordinate values are simple to load in. The only tricky part comes in when I want to load in the face indices. You can see how I approached that in Listing 4.

The point of this loader is not for me to show highly optimized, well formulated code samples for loading these files. My code here certainly is not finetuned in any sense of the word. The great thing about creating production tools is that, unlike almost all other

#### **LISTING 3.** *MTL file for the Cube.*

#### newmtl mat1\_FACE Ka 0.5000 0.5000 0.5000 Kd 0.7000 0.7000 0.7000 Ks 1.0000 1.0000 1.0000 Ns 50.0000 Ni 1.0000 illum 2 map\_Kd FACE.pic

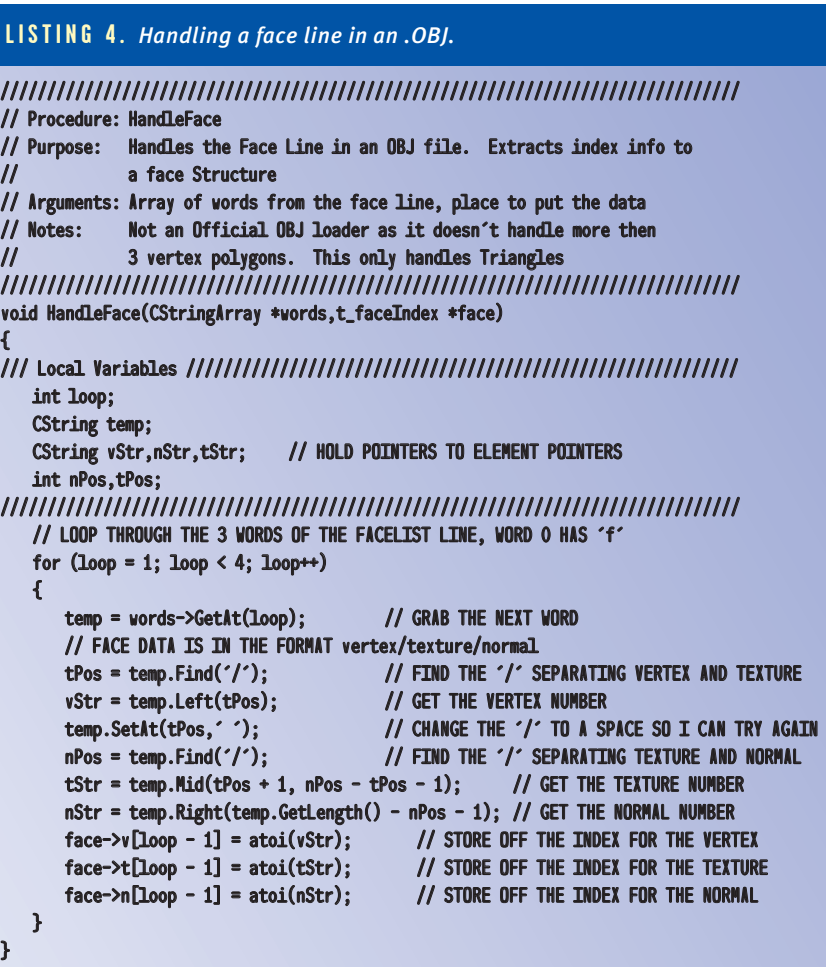

///// HandleFace //////////////////////////////////////////////////////////////

**20**

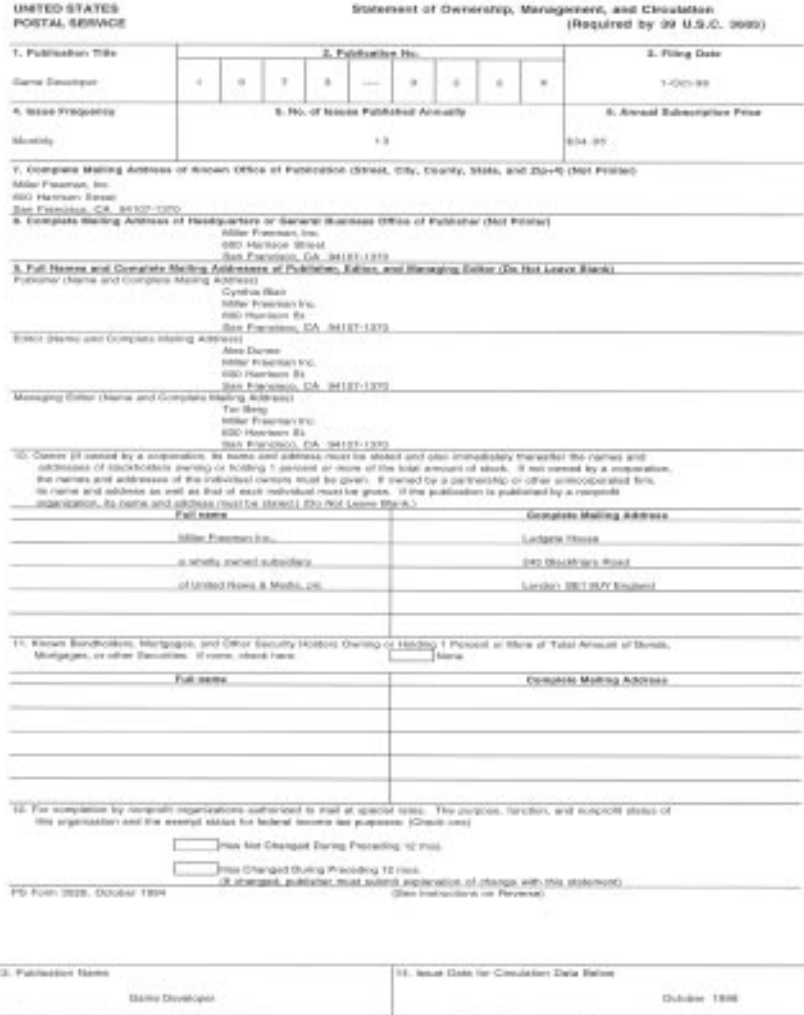

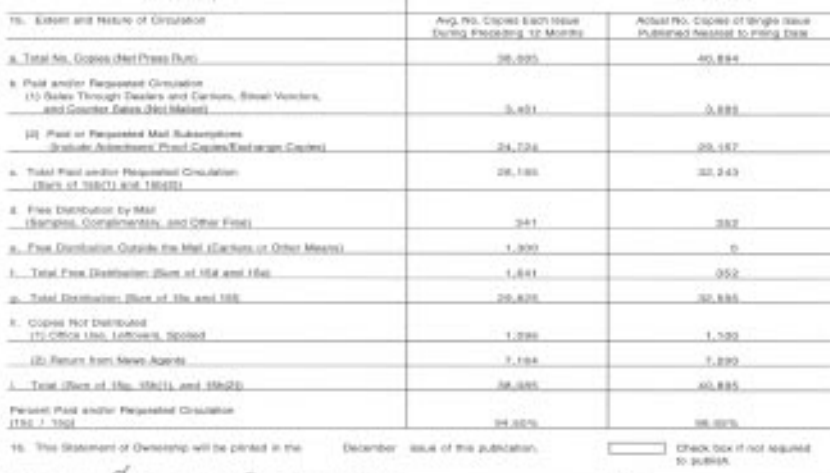

 $(1 - 9 - 78)$ 

on or behind Christop 1, part

- the total attracer of bonds<br>here if more apace is req irad
- 3. Be sure to furnish all information collect for in Joan 15, regarding criculation. Flee chronicon must be alrown in items 19dus, and t.
- is not published during O
- re 15. Industrialist white cross in which the Electro

6. See 17 mod by agent

flation to be or publish a statement of assembly may lead to suspensive of periodical's sizes authorization PS Foto \$550, October firee pessonal

coding in the game industry, the focus is not directly on the speed of the routine. It doesn't have to be very fast. In fact, when working on tools, it is often better to sacrifice speed for clarity. Often, a tool that you create now and will have a long life and pass through many hands after you. This is not usually true of the actual game code (no matter what your producer may want to think) as most core game routines are rewritten for each project. Tools tend to linger. The point of showing these types of

file loading routines is to demonstrate how easily it can be done. I talk to programmers who say they understand the algorithms but have no models with which to work. They are not comfortable writing a 3D Studio MAX plug-in to get models. I hope that this shows that very commonly used 3D file formats can be easily integrated into your own production tools. Once you build up a library of routines like this, you can easily get models to work within your game applications. If you create a loader for a commonly used format, there are models everywhere that you can use. For actual production applications, I tend to create custom binary formats because they are compact and exactly tuned to the application. But by loading a general format, you can easily make a file converter.

**21**

This month, I have provided an application that allows you to load two .OBJ files that have identical vertex arrangements. You then can use the slider to morph between the two. The program can handle objects with and without texture mapping. Grab it at the *Game Developer* web site at http://www. gdmag.com. Special Thanks to Bennie

Terry for providing the model, and to Eddie Smith for providing the texture map for the LAG14 character from their real-time action title, Aries Project. ■

# R I N F O

You can find a list of 3D file formats and their specs at:

www.cica.indiana.edu/graphics/3D.objects.html

Rule, Keith. *3D Graphics File Formats : A Programmer's Reference.* Addison-Wesley, 1996. FOR FURTHE<br>You can find a list of 3D<br>their specs at:<br>http://www.cica.indiana<br>ics/3D.objects.html<br>Rule, Keith. 3D Graphics<br>Programmer's Reference<br>Wesley, 1996.<br>Covers the .OBJ, .3DS, at<br>formats, among others.

Covers the .OBJ, .3DS, and VRML file